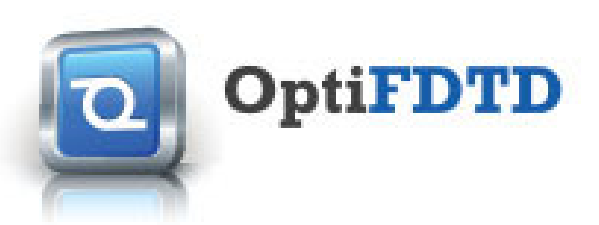

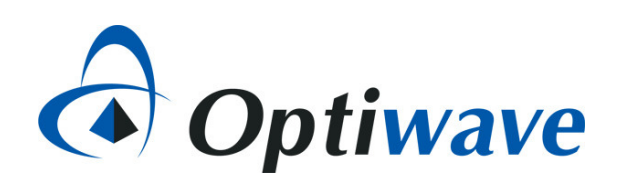

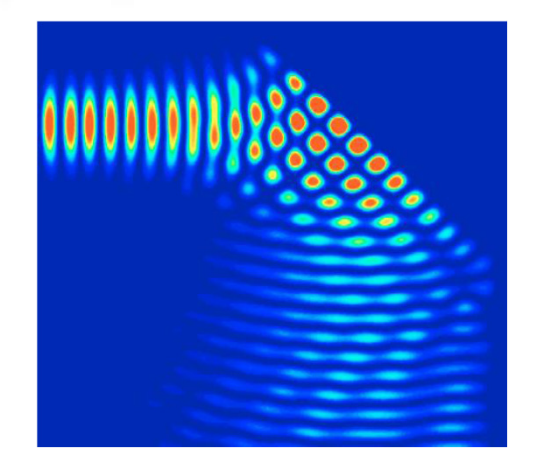

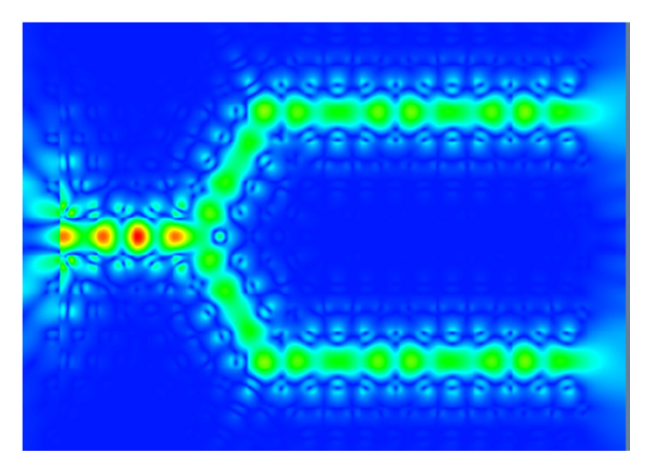

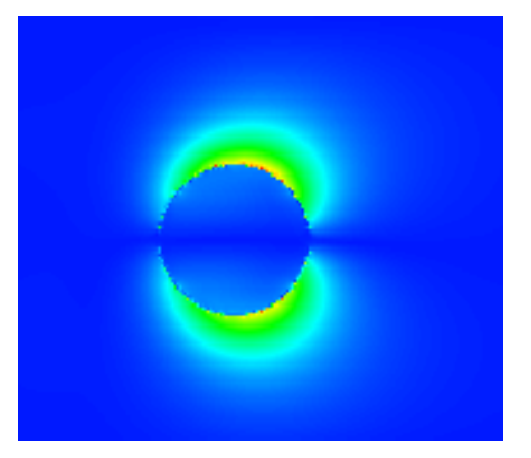

# OptiFDTD 12 Release overview (Nov. 11<sup>th</sup> 2013)

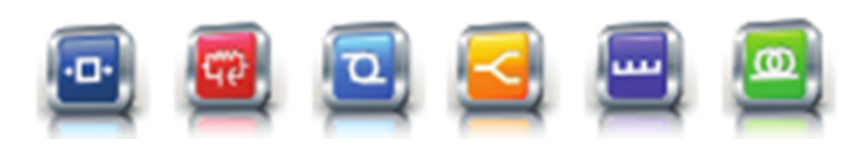

**7 Capella Court Nepean, ON, CanadaK2E 7X1**

+1 (613) 224-4700www.optiwave.com

## New features in release 12

### Available January 2013!

#### **3D editor and Project Browser**

The graphical user interface of OptiFDTD has been significantly improved to offer a more intuitive design approach:

- 1. The Project Browser now lists all items existing in the simulation domain (ordered by categories), making it is easier to choose and edit properties in complex layouts.
- 2. The 3D editor has been dramatically enhanced, allowing users to rotate and edit object properties within the 3D view.
- 3. Users can choose either a single 3D window or multiple windows, in both regular view or wireframe mode.
- 4. 3D viewing capabilities have been added to OptiFDTD Analyzer to ease & enhance analysis of results.

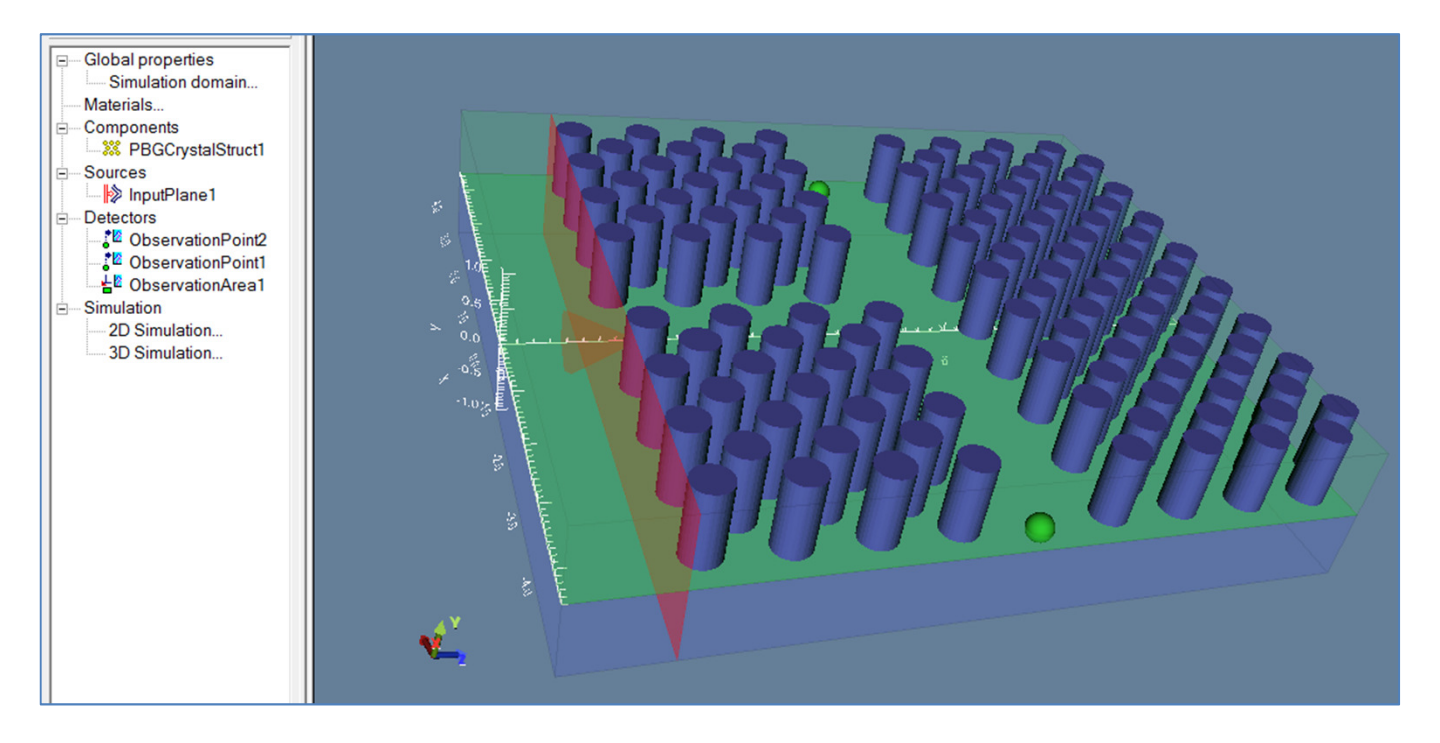

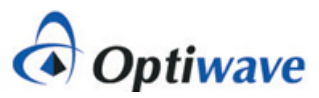

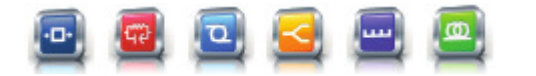

2

# New features in release 12

### Available January 2013!

### **Design Tutor**

The design tutor is a new menu aimed at first-time users of OptiFDTD. It provides an easy workflow for performing the steps needed to successfully design & run a simulation.

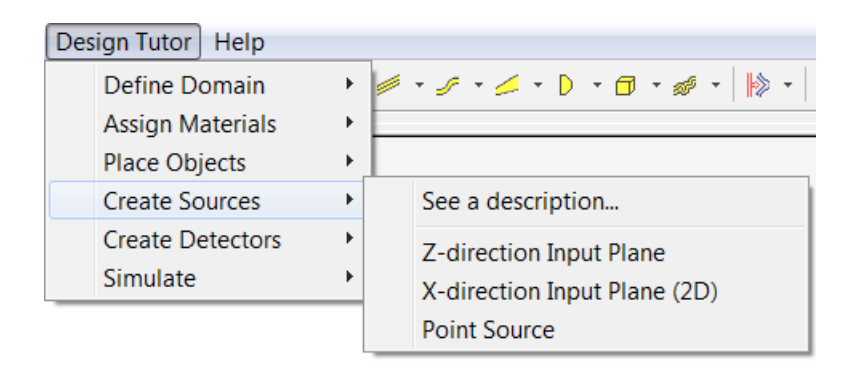

### **Full 64-bit**

OptiFDTD has been thoroughly re-engineered to provide an enhanced experience to users of 64-bit operating systems. The result is a clutter-free graphical user interface with increased performance (as a result of our multithreaded simulation engine). With no memory limit, users are able to design extremely complex 3D simulations without compromising precision or accuracy!

### **Additional Improvements**

Many other improvements are included in OptiFDTD 12. For example:

- •New movie compression scheme for smaller video files.
- •Improved FD mode solver in OptiMode (included with OptiFDTD).
- •Improved visualization of fields and refractive index data.
- •Improved Windows 8 support.

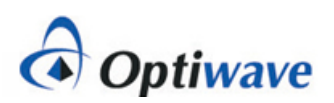

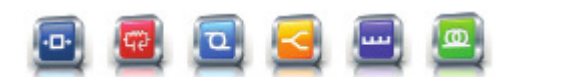

3